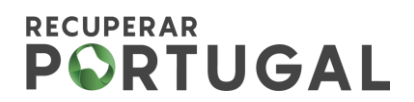

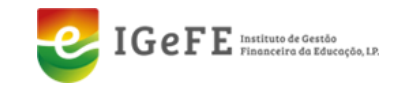

# **Aviso n.º 01/C06-i01.01/2022**

**GUIA DE ACESSO AO TERMO DE ACEITAÇÃO E DOCUMENTOS DE SUPORTE**

#### **1. Aceder aos Projetos Submetidos:**

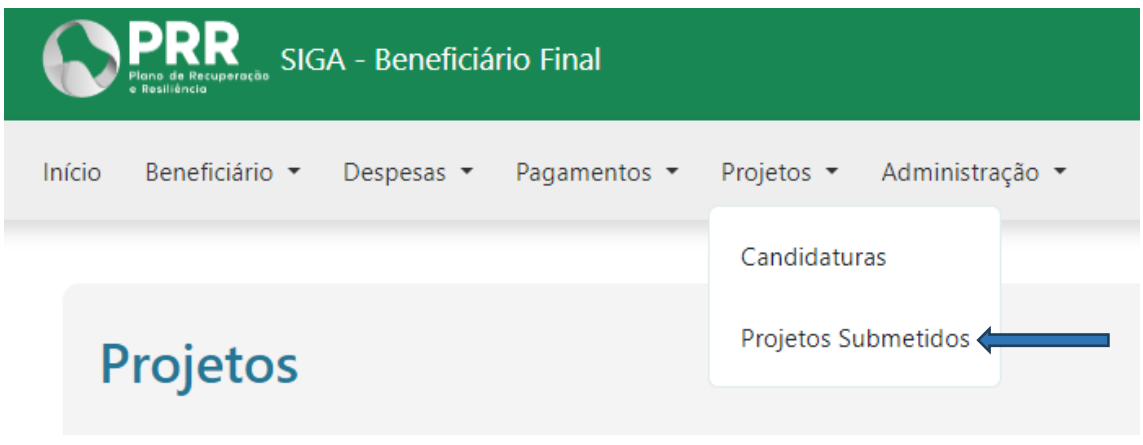

# **2. Escolher o Projeto que pretende através da Lupa:**

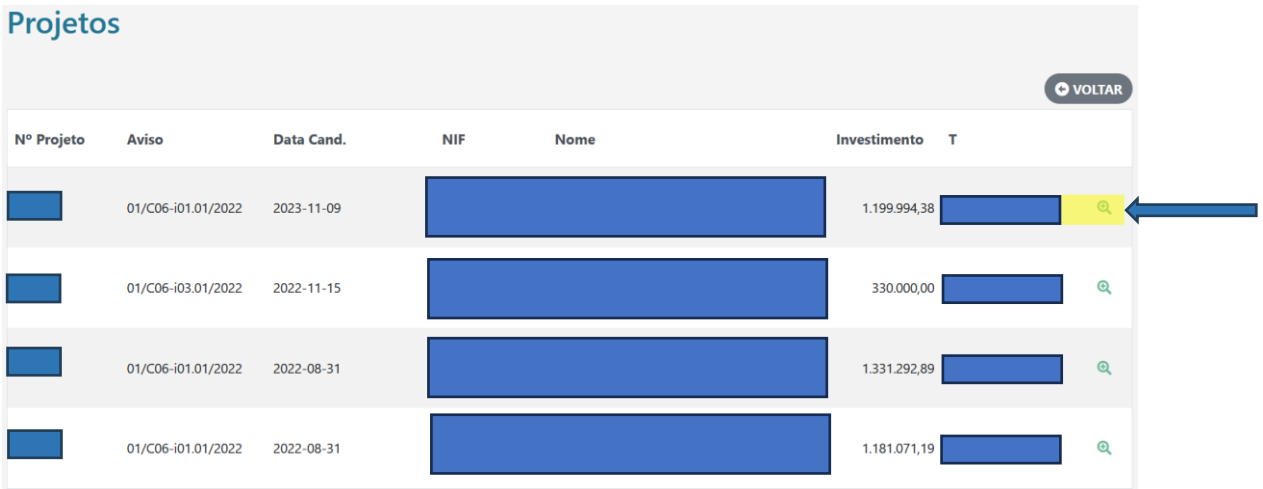

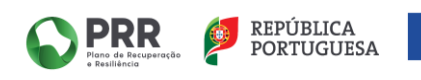

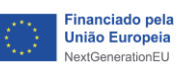

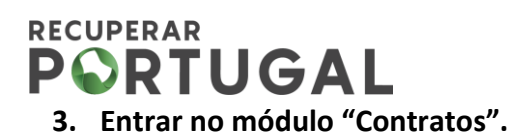

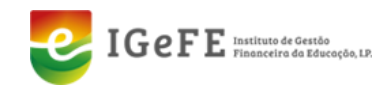

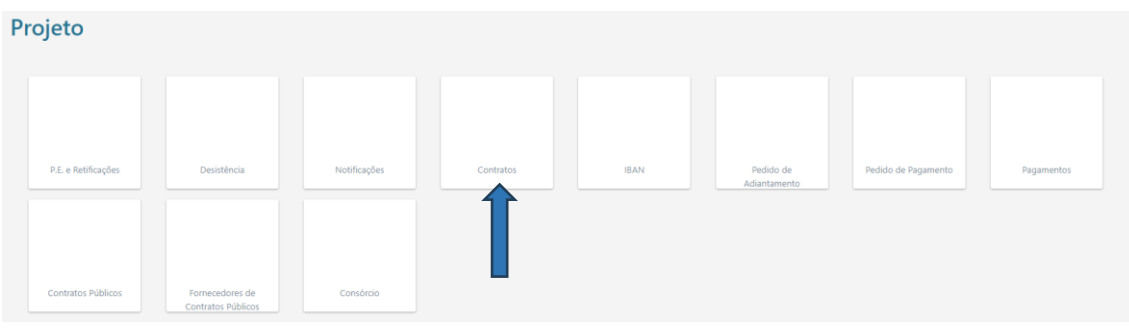

**4. Clicar em "+"na lupa para aceder ao módulo "Contrato".**

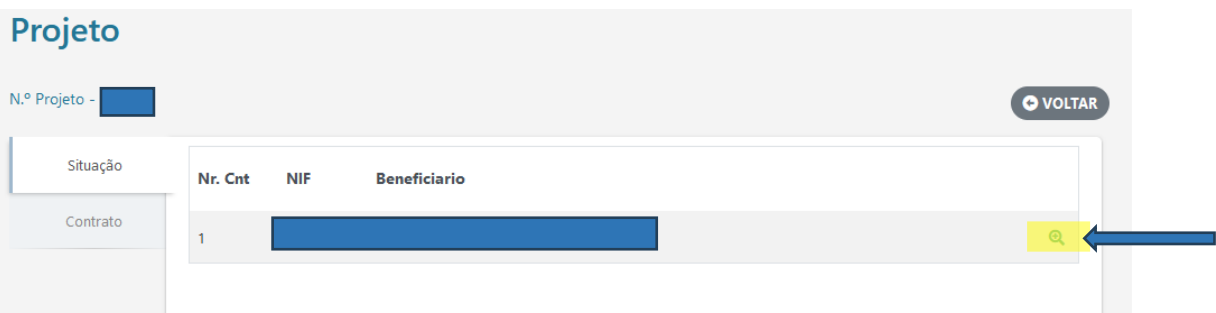

**5. No módulo contrato, deverá efetuar o download da minuta de contrato publicada para assinatura do Termo de Aceitação (TA).** 

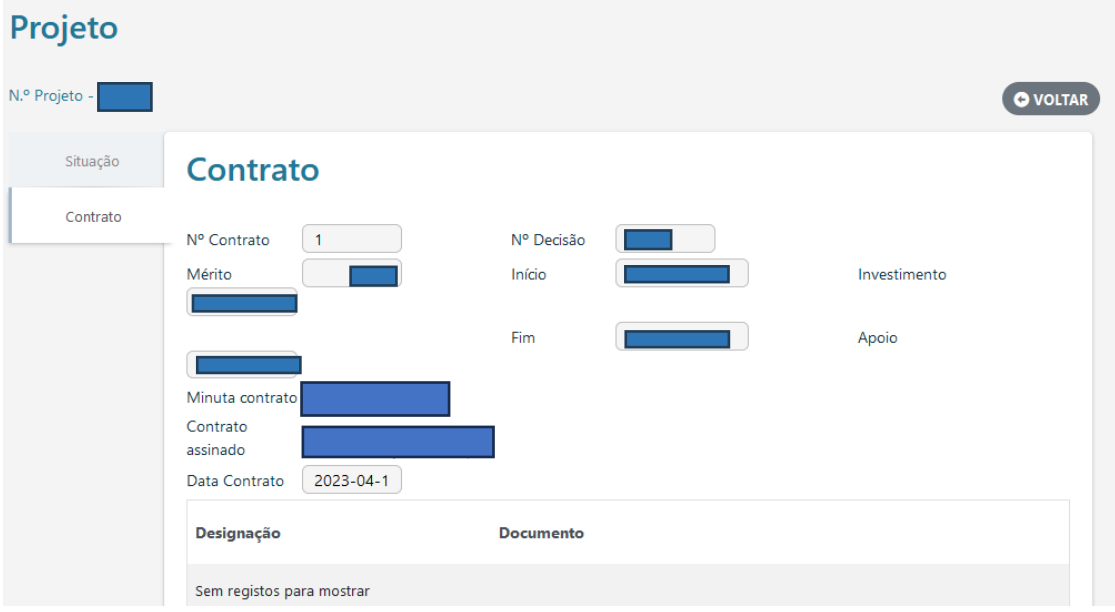

O TA e os documentos de suporte encontram-se na pasta comprimida, o beneficiário final (BF) deverá descarregar, conforme a situação (Entidade Pública ou Entidade Privada):

Entidade Pública - TA e Documento comprovativo do IBAN;

Entidade Privada - TA e Boletim de Identificação do Fornecedor (BIF).

![](_page_1_Picture_10.jpeg)

![](_page_1_Picture_11.jpeg)

![](_page_2_Picture_0.jpeg)

![](_page_2_Picture_1.jpeg)

**6. De seguida, abrir o documento TA e preencher os campos em branco, conforme a situação do BF (Entidade Pública ou Entidade Privada).**

#### **Entidade Pública:**

• Preencher os campos "**representado por**" e "**na qualidade de**" .

designado por Beneficiário Final, representado por:

![](_page_2_Figure_6.jpeg)

• Neste caso, o número do **IBAN** do BF encontra-se previamente preenchido.

![](_page_2_Picture_8.jpeg)

• Por último, assinar digitalmente o respetivo documento no campo para o efeito (confirmar a validade da assinatura digital)

![](_page_2_Figure_10.jpeg)

[assinatura reconhecida na qualidade e com poderes para o ato ou através do Cartão do Cidadão (CC) ou Chave<br>Móvel Digital (CDM), com recurso ao Sistema de Certificação de Atributos Profissionais (SCAP)].

#### **DOCUMENTOS DE SUPORTE:**

- a) Minuta de contrato do TA com o nome do documento "TA Projeto \_ XXXX" devidamente preenchido e assinado;
- b) Declarações de situação, respetivamente, tributária e contributiva regularizada perante a Administração Fiscal e a Segurança Social, até à data de assinatura do TA;
- c) Declaração de situação regularizada em matéria de reposições, no âmbito dos financiamentos dos Fundos Europeus Estruturais e de Investimento (FEEI), assinada por quem tenha poderes para o ato, até à data de assinatura do TA (ver Anexo - Minuta da Declaração).

![](_page_2_Picture_16.jpeg)

![](_page_2_Picture_17.jpeg)

![](_page_3_Picture_0.jpeg)

![](_page_3_Picture_1.jpeg)

#### Entidade Privada:

• Preencher os campos em branco "**representado por**" e "**na qualidade de**".

designado por Beneficiário Final, representado por:

![](_page_3_Picture_118.jpeg)

• Preencher o número de **IBAN** do beneficiário final com 21 dígitos.

![](_page_3_Picture_7.jpeg)

• Por último, assinar digitalmente o respetivo documento no campo para o efeito (confirmar a validade da assinatura digital)

![](_page_3_Picture_9.jpeg)

[assinatura reconhecida na qualidade e com poderes para o ato ou através do Cartão do Cidadão (CC) ou Chave<br>Móvel Digital (CDM), com recurso ao Sistema de Certificação de Atributos Profissionais (SCAP)].

**7. Efetuar o Upload dos ficheiros numa pasta comprimida com os documentos referidos nas alíneas a) e b) do Ponto 1 da Cláusula Segunda do TA:**

![](_page_3_Picture_119.jpeg)

#### **DOCUMENTOS DE SUPORTE:**

- a) Minuta de contrato do TA com o nome do documento "TA Projeto \_ XXXX" devidamente preenchido e assinado;
- b) Declarações de situação, respetivamente, tributária e contributiva regularizada perante a Administração Fiscal e a Segurança Social, até à data de assinatura do TA;

![](_page_3_Picture_16.jpeg)

![](_page_3_Picture_17.jpeg)

![](_page_4_Picture_0.jpeg)

![](_page_4_Picture_1.jpeg)

OK

- c) Declaração de situação regularizada em matéria de reposições, no âmbito dos financiamentos dos Fundos Europeus Estruturais e de Investimento (FEEI), assinada por quem tenha poderes para o ato, até à data de assinatura do TA (ver Anexo - Minuta da Declaração);
- d) Certidão Permanente com código de acesso, exemplo: 9999-9999-9999.

# **8. Confirmar o envio da documentação, clicando no botão**

![](_page_4_Picture_57.jpeg)

![](_page_4_Picture_6.jpeg)

![](_page_4_Picture_7.jpeg)

![](_page_5_Picture_0.jpeg)

![](_page_5_Picture_1.jpeg)

**9. Após confirmação do envio da documentação, visualizará o ecrã seguinte:**

![](_page_5_Picture_72.jpeg)

O módulo IBAN só estará disponível para o BF mediante a validação do TA e da documentação de suporte. Se a documentação enviada pelo BF não estiver em conformidade, o IGeFE procederá à sua devolução pela plataforma SIGA para que seja efetuado novamente o upload da documentação e a nova submissão.

#### **10. De seguida clicar no módulo IBAN**

![](_page_5_Figure_6.jpeg)

![](_page_5_Picture_7.jpeg)

![](_page_5_Picture_8.jpeg)

![](_page_6_Picture_0.jpeg)

![](_page_6_Picture_1.jpeg)

OK

### **11. Deverá proceder à alteração do IBAN, clicando na opção de "+ Alterar IBAN".**

Neste módulo encontra-se para download um guia para os beneficiários.

![](_page_6_Picture_81.jpeg)

**12. Introduzir o número do IBAN do beneficiário final, seguido de** 

![](_page_6_Picture_82.jpeg)

**13. De seguida, efetuar o Upload dos seguintes documentos, conforme a situação do beneficiário final (Entidade Pública ou Entidade Privada).**

Entidade Pública - Comprovativo do IBAN (documento fornecido em anexo com o TA).

Entidade Privada - Comprovativo do IBAN e Boletim de Identificação do Fornecedor (BIF) devidamente assinado e preenchido.

![](_page_6_Picture_83.jpeg)

![](_page_6_Picture_11.jpeg)

![](_page_6_Picture_12.jpeg)

![](_page_7_Picture_0.jpeg)

![](_page_7_Picture_1.jpeg)

# **14. Proceder à confirmação do pedido de alteração.**

![](_page_7_Picture_30.jpeg)

#### **15. Por fim, visualizará a confirmação da submissão do documento.**

![](_page_7_Picture_31.jpeg)

![](_page_7_Picture_6.jpeg)

![](_page_7_Picture_7.jpeg)

![](_page_8_Picture_0.jpeg)

![](_page_8_Picture_1.jpeg)

## **ANEXO – Minuta da Declaração**

## **DECLARAÇÃO**

Para efeitos da realização do Investimento RE-C06-i01 - Modernização da Oferta dos Estabelecimentos de Ensino e da Formação Profissional do Plano de Recuperação e Resiliência, Projeto de investimento nº \_\_\_, eu, \_\_\_\_\_\_\_\_\_\_\_\_, portador(a) do Cartão de Cidadão, número \_\_\_\_\_\_\_, válido até \_\_/\_\_/, representante da \_\_\_\_\_\_\_\_\_\_\_, na qualidade de \_\_\_\_\_\_, com poderes para o ato, declaro, sob compromisso de honra, que esta entidade tem a situação regularizada em matéria de reposições, no âmbito dos financiamentos dos Fundos Europeus Estruturais e de Investimento (FEEI), incluindo do PRR.

Local, data

Assinatura digital

![](_page_8_Picture_7.jpeg)

![](_page_8_Picture_8.jpeg)